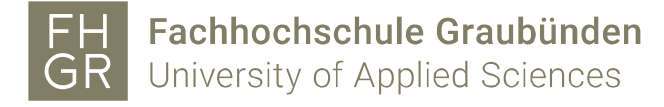

## **Evento - Moodle Integration - Kurserstellung 2.2**

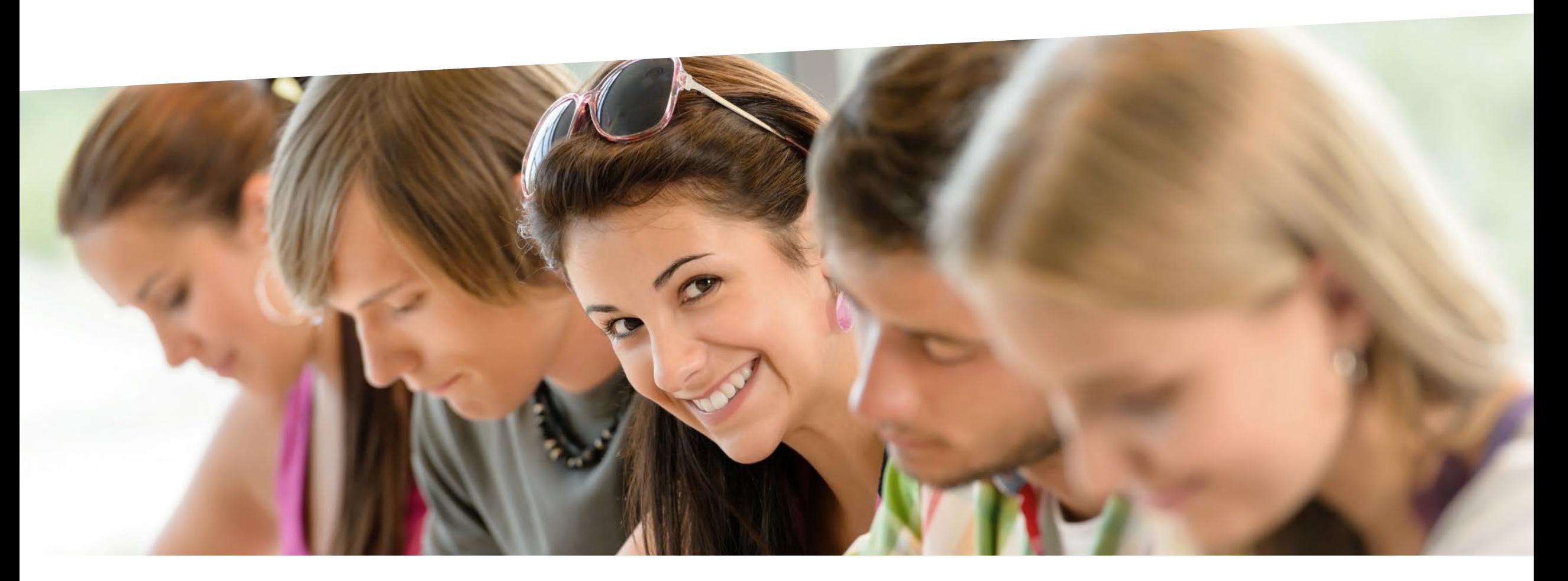

graubynden Bildung und Forschung

# **Evento Kurserstellung: Übersicht**

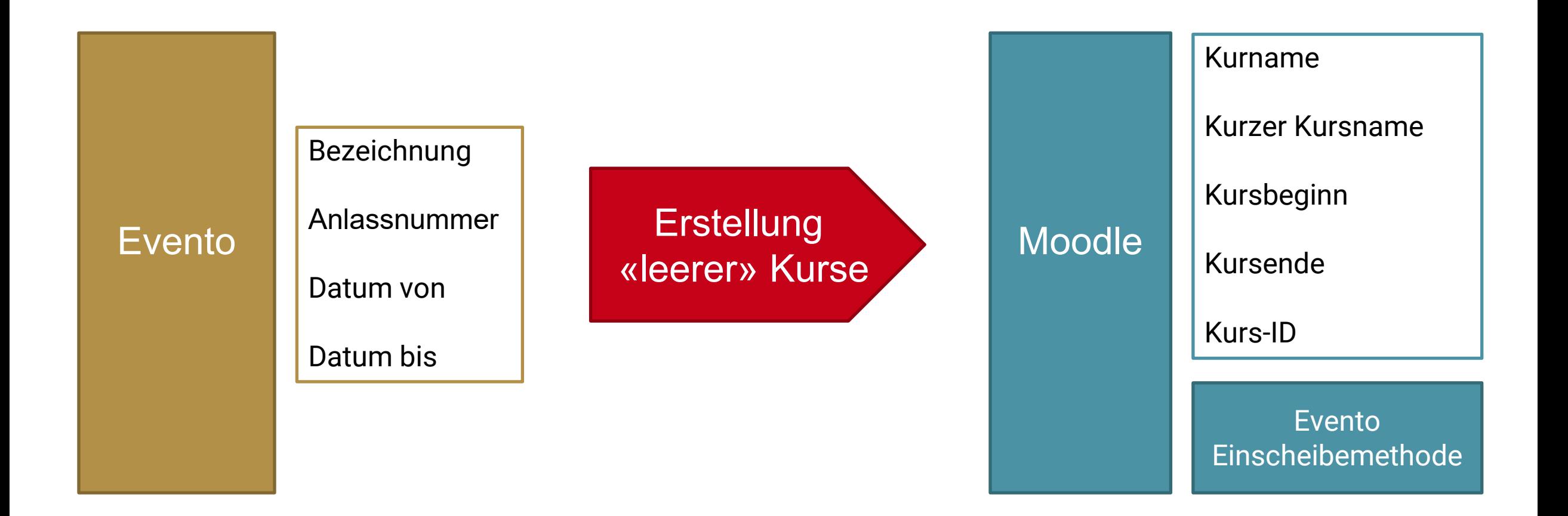

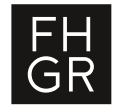

## **Evento Kurserstellung: Voraussetzungen in Evento**

Kurse aus Evento werden nur berücksichtigt, wenn folgende Voraussetzungen erfüllt sind:

- **Aktiver gültiger Modulstatus (nicht Status «Abgesagt»)**
- **Modulanalass muss in der Zukunft liegen**
- **(Letzte Änderung des Moduls darf max. ein Jahr alt sein)**

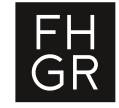

## **Evento Kurserstellung: Konfigurationsseite**

#### Einstieg über Alle Kurse und das «Zahnrad» => Evento Kurserstellung

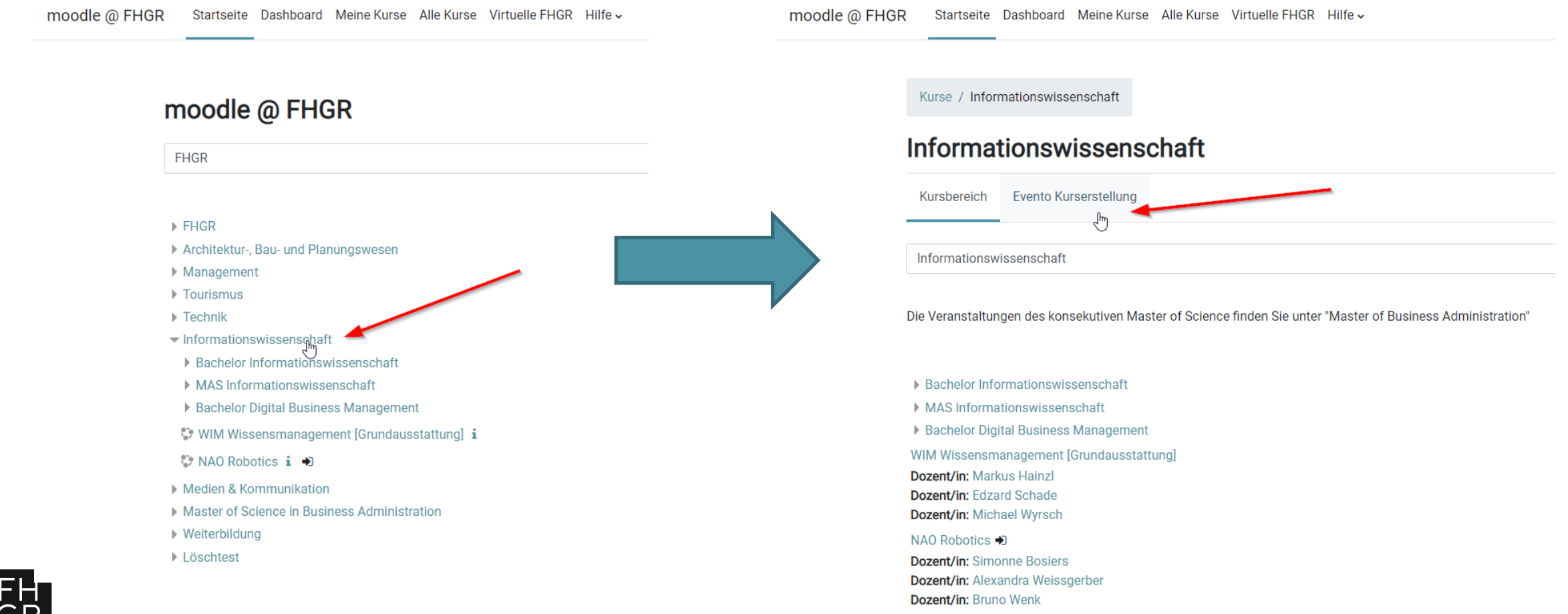

3

# **Evento Kurserstellung: Konfigurationsseite - Übersicht**

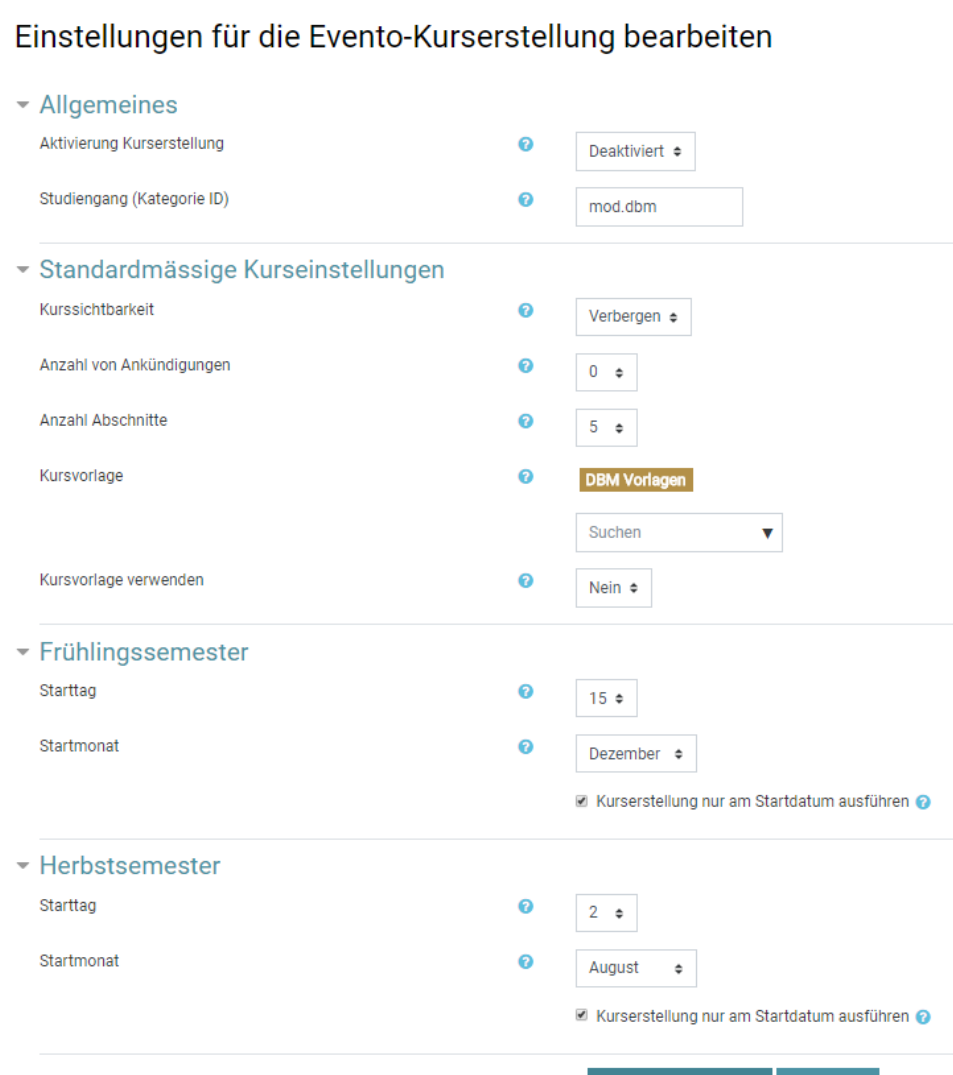

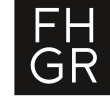

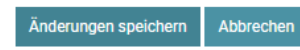

## **Evento Kurserstellung: Konfigurationsseite - Allgemeines**

## Aktivierung Kurserstellung:

Die Kurserstellung kann hier aktiviert oder deaktiviert werden.

## Studiengang (Kursbereichs ID):

Hier kann der Studiengang eingetragen werden. Dier muss dem Präfix der Evento Anlassnummern für den Studiengang entsprechen!

Beispiele:

mod.dbm mod.bsp mod.tou …

#### $\blacktriangleright$  Allgemeines

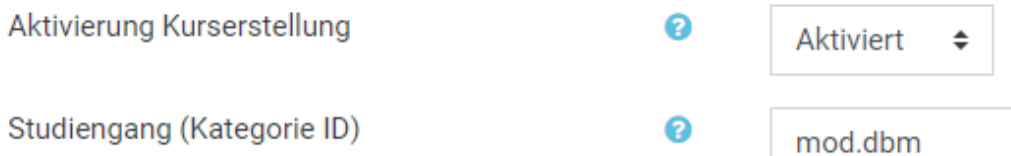

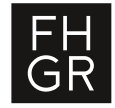

# **Evento Kurserstellung: Konfigurationsseite – Standardmässige Kurseinstellungen**

#### **Kurssichtbarkeit:**

− Neue Kurse sichtbar oder verborgen erstellen

## **Anzahl Ankündigungen:**

− Hier kann angeben werden ob ein Nachrichtenforum hinzugefügt werden soll (Wert grösser 0) und wieviel Ankündigungen im Block «Letzt Ankündigungen» angezeigt werden sollen.

#### **Anzahl Abschnitte:**

− Wieviel Abschnitte sollen im neuen Kurs hinzugefügt werden.

#### **Kursvorlage:**

− Hier kann eine Kursvorlage angegeben werden, mit welchem die leeren Kurse vor befüllt werden sollen.

#### **Kursvorlage verwenden:**

− Hier kann man Angeben ob man die Kursvorlage verwenden will.

#### ▼ Standardmässige Kurseinstellungen

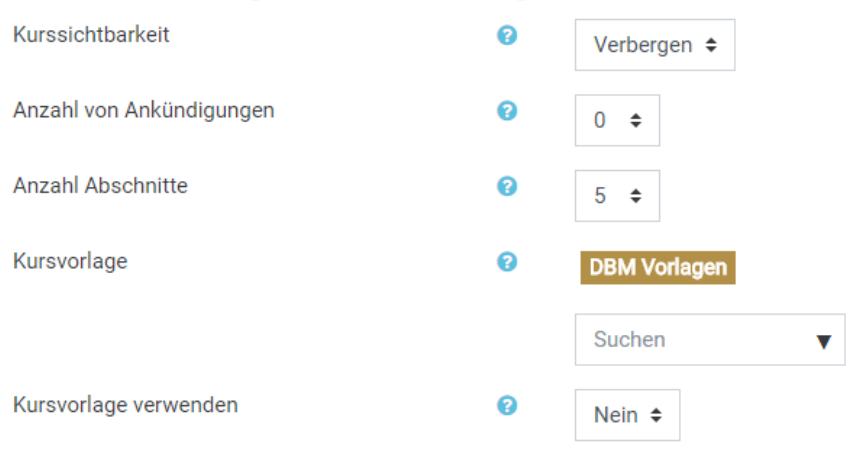

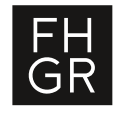

## **Evento Kurserstellung: Konfigurationsseite – Standardmässige Kurseinstellungen**

## Starttag / Startmonat

- − Hier kann angegeben werden, an welchem Tag im Jahr die Kurserstellung für das Frühlings- oder Herbstsemester durchgeführt werden sollen.
- − Standardwerte sind Frühlingssemester 15. Dezember; Herbstsemester 2. August

#### Checkbox «Kurserstellung nur am Startdatum ausführen»:

- − Wenn die Checkbox gesetzt ist, wird die Kurerstellung nur am Abend des ausgewählten Datums durchgeführt.
- − Ansonsten wird die Kurserstellung täglich abends, vom Startdatum bis zum Monatsbeginn nach Semesterstart, durchgeführt.

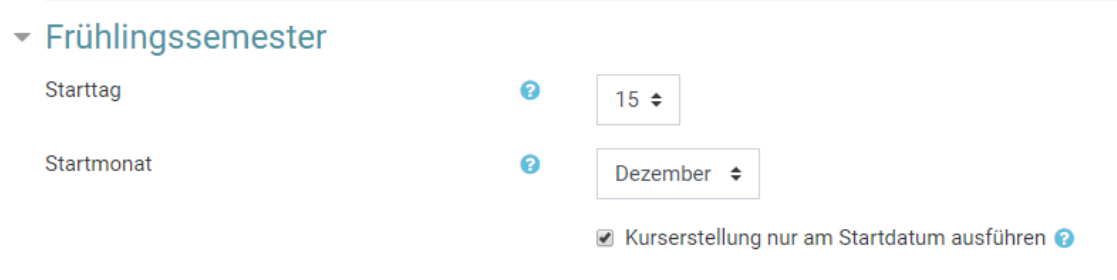

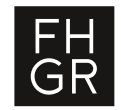

# **Evento Kurserstellung: Kursbereichskonfiguration**

Im Kursbereich der Studienrichtung den Präfix des Studiengang aus EVENTO in der Kursbereichs-ID eintragen.(siehe Allgemeine Konfiguration zuvor)

Beispiel:

Betriebsökonomie Vollzeit:

Kursbereichs-ID: **mod.bvz**

#### Kurse und Kursbereiche verwalten **Kursbereiche**

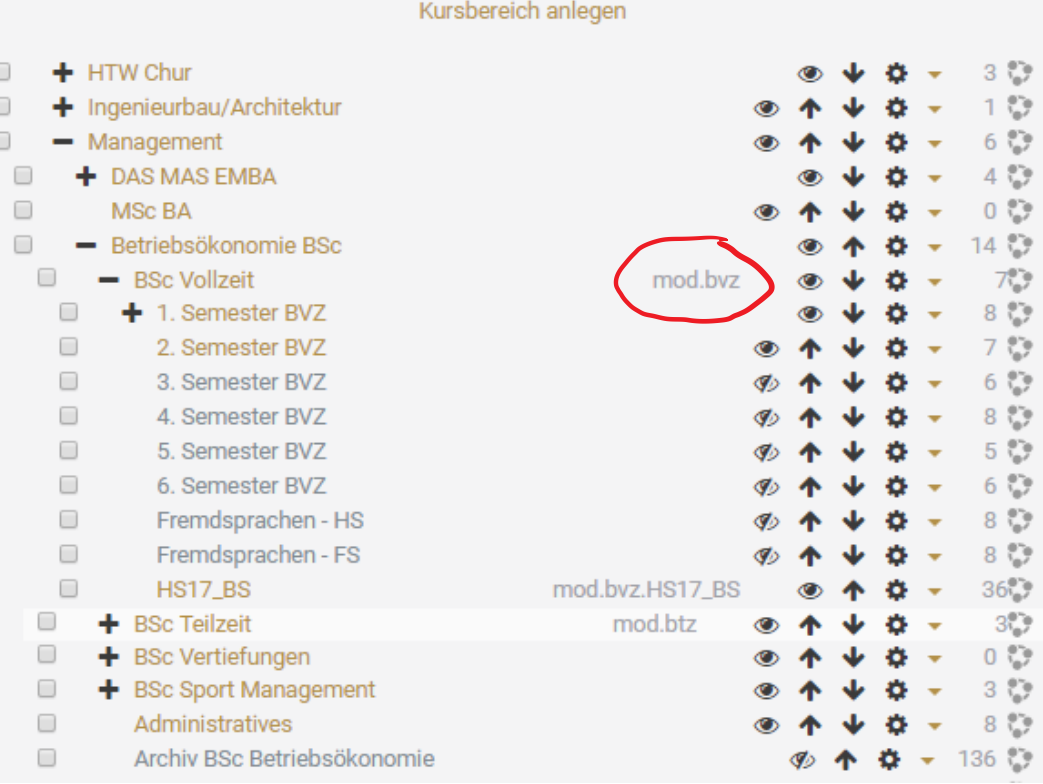

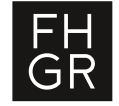

**Evento Kurserstellung: Wann wird der Kurs erstellt ?**

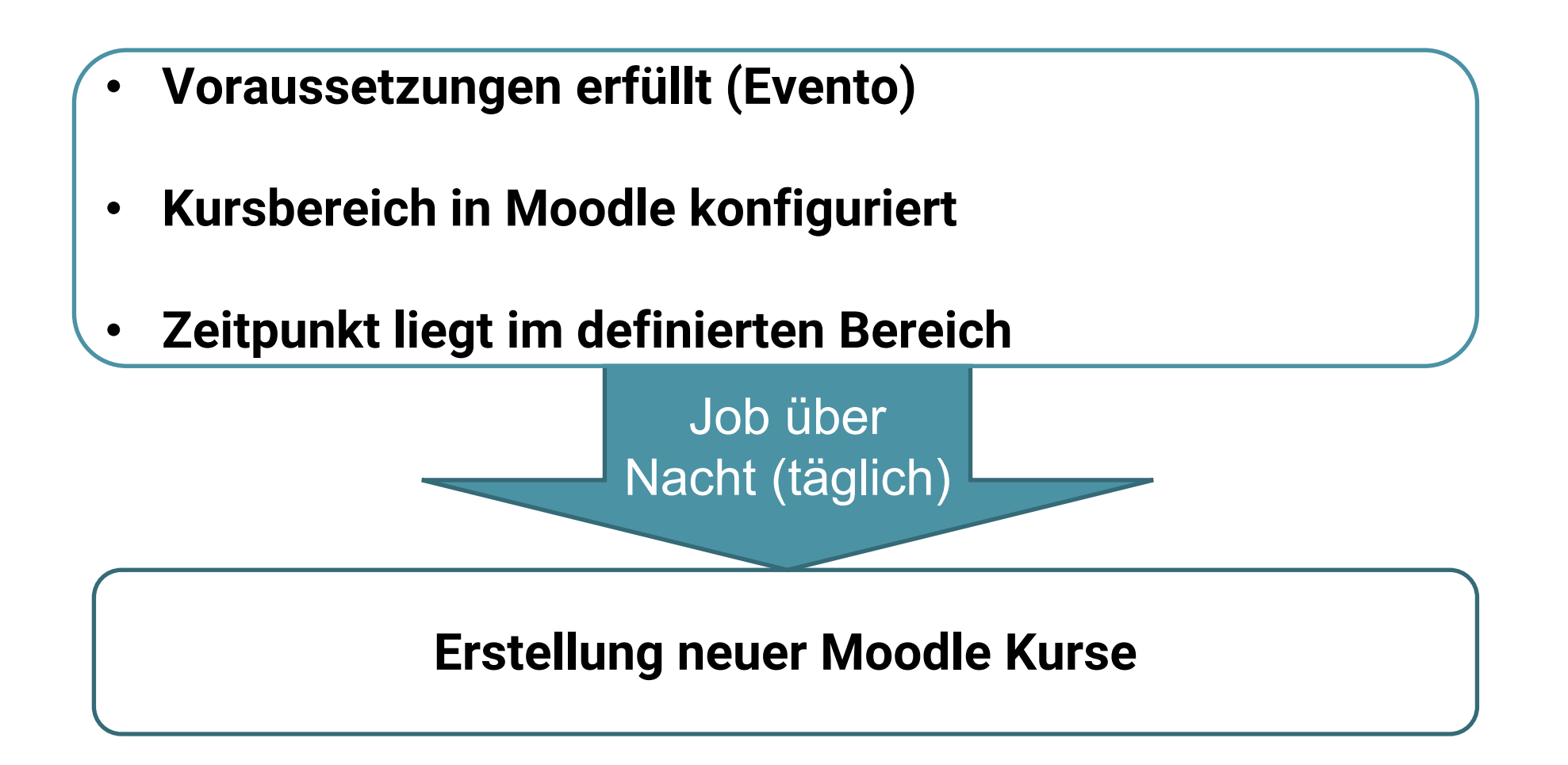

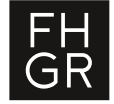

## **Evento Kurserstellung: Wo werden die Kurse erstellt?**

Im Kursbereich mit der ID des Studiengangs und korrespondierenden Periode (Semester) Beispiel: **mod.bvz.HS17\_BS**

Falls kein Kursbereich existiert, wird ein neuer Unterbereich erstellt mit der Bezeichnung der Periode:

Beispiel : **HS17\_BS**

Kurse und Kursbereiche verwalten

#### **Kursbereiche**

Kursbereich anlegen

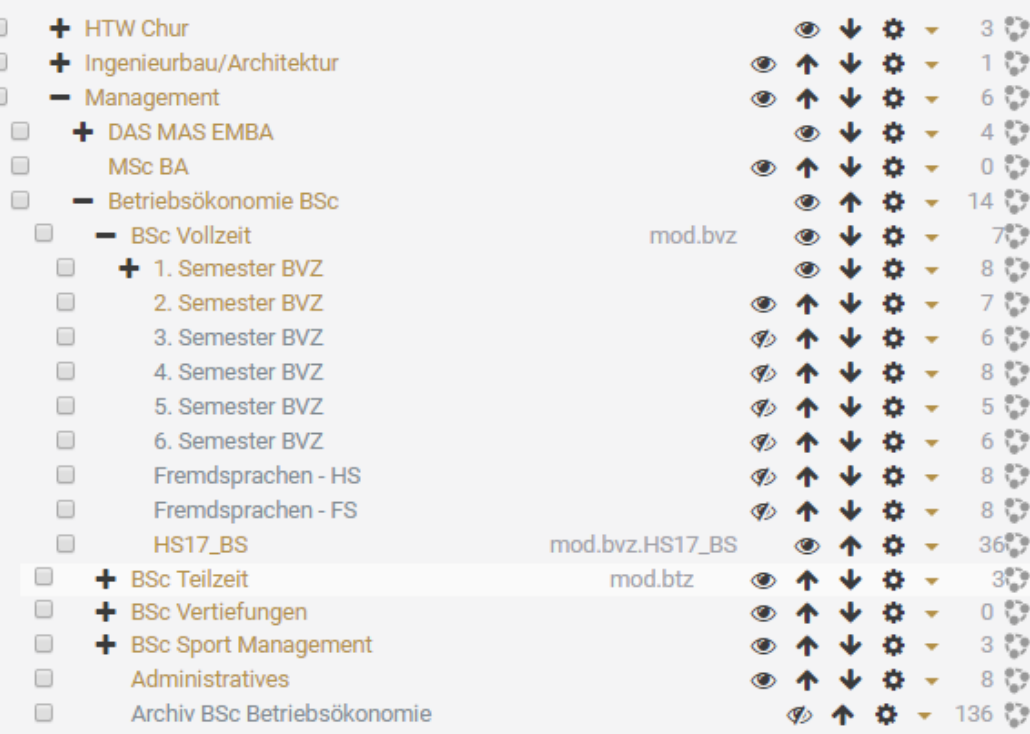

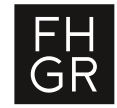

# **Evento Kurserstellung: Wo werden die Kurse erstellt? Beispiel**

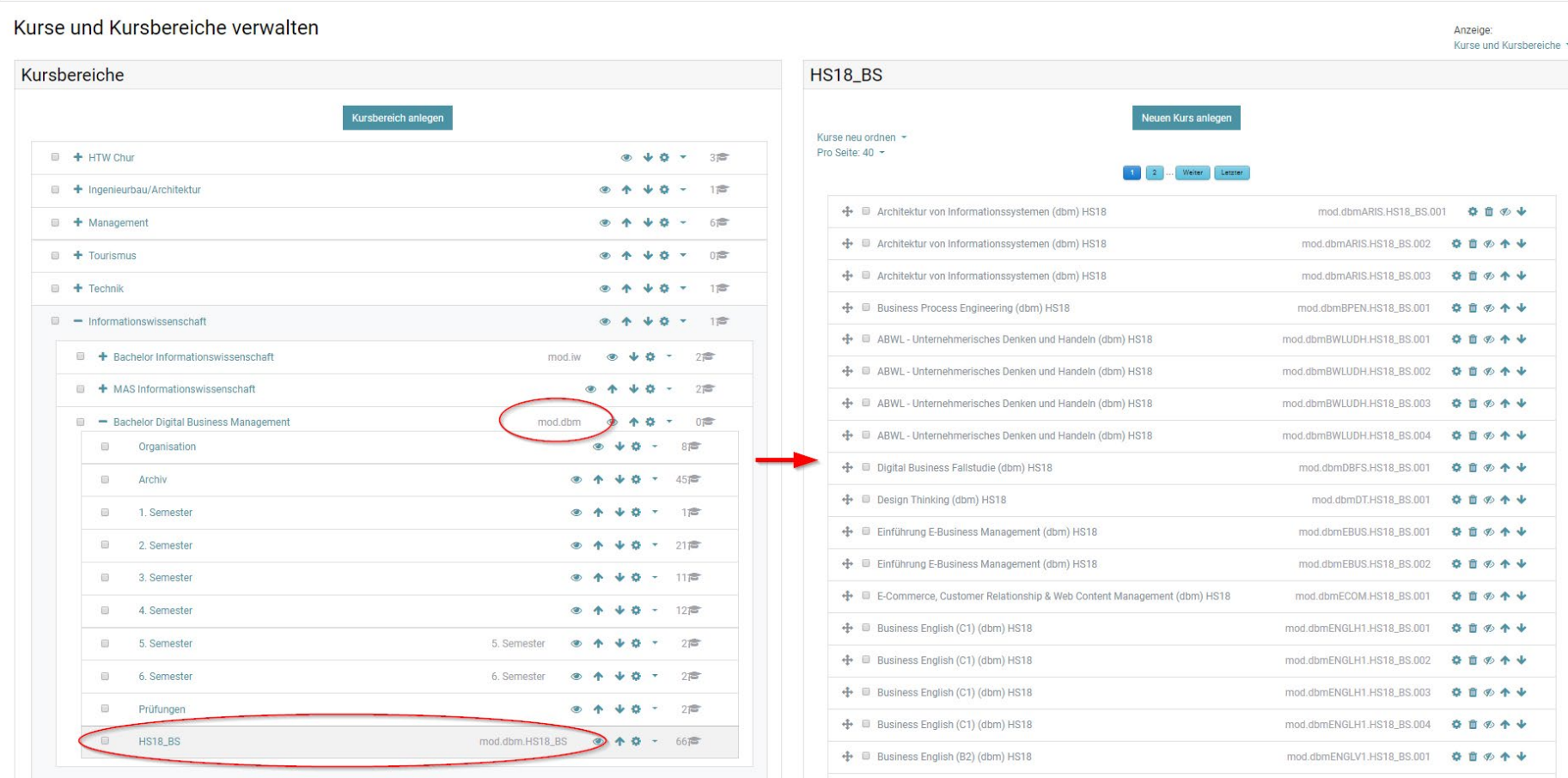

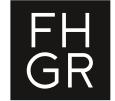

# **Evento Kurserstellung: Beispiel eines erstellten Moodle Kurses**

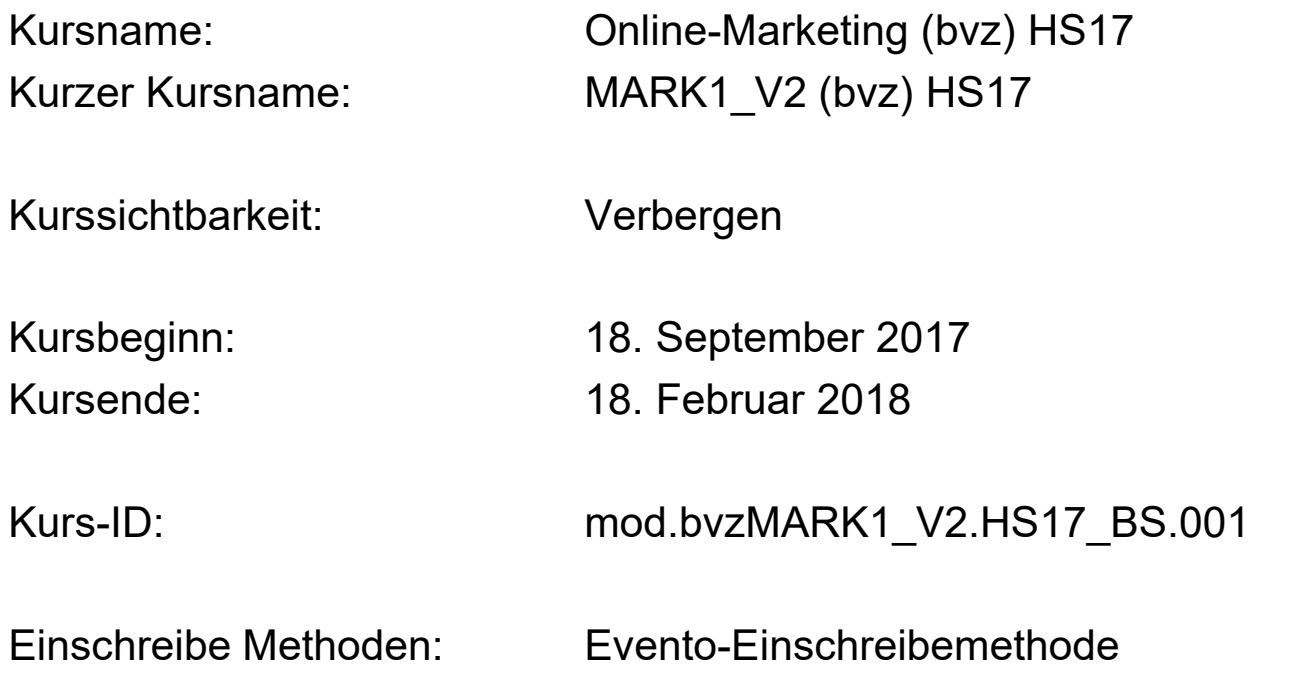

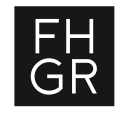

## **Evento Kurserstellung: Voraussetzungen in Evento**

Kurse aus Evento werden nur berücksichtigt, wenn folgende Voraussetzungen erfüllt sind:

- **Aktiver gültiger Modulstatus (nicht Status «Abgesagt»)**
- **Modulanalass muss in der Zukunft liegen**
- **(Letzte Änderung des Moduls darf max. ein Jahr alt sein)**

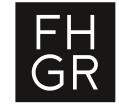

## Evento Kurserstellung: Erstellte und bestehende Kurse

• Einmal erstellte Kurse werden nicht mehr mit EVENTO abgeglichen!

• Kurse die schon vorhanden sind, werden nicht neu erstellt (wenn Kurs-ID mit der Evento Anlassnummer schon existiert)

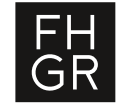

## Evento Kurserstellung: Mehrere Studiengänge in einem Kursbereich

In der Kursbereichs-ID besteht die Möglichkeit, mit dem | Separator mehrere Studiengänge in einem Kursbereich anzulegen.

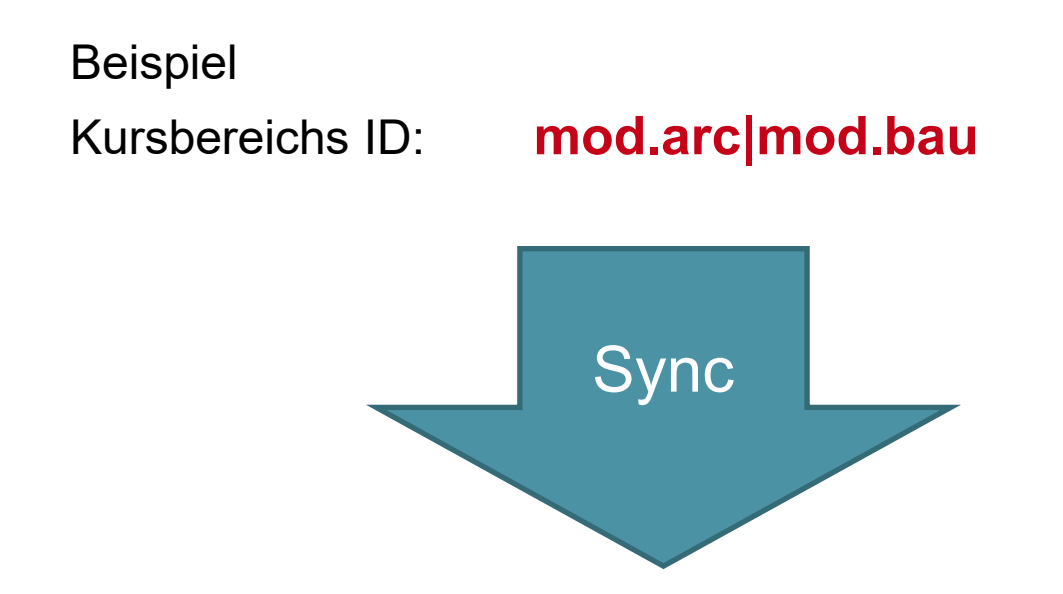

Die Kurse werden dann im Unterbereich mit der Kursbereichs-ID **mod.arc|mod.bau.HS17\_BS** erstellt.

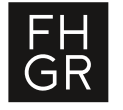

## Evento Kurserstellung: Gemeinsame Modulanlässe

Gemeinsame Modulanlässe sind Module mit unterschiedlicher Anlassnummer in Evento.

mod.touXY1.HS17\_BS.001 mod.touXY1.HS17\_BS.002

Normalerweise würde jetzt für beide Module ein Moodle Kurs erstellt werden.

mod.touXY1.HS17\_BS.001 mod.touXY1.HS17\_BS.001

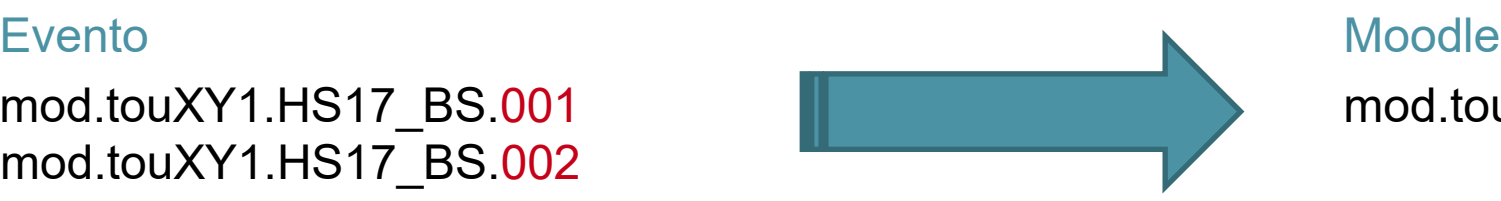

mod.touXY1.HS17\_BS.002 mod.touXY1.HS17\_BS.002

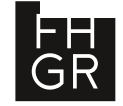

## Evento Kurserstellung: Gemeinsame Modulanlässe

Es gibt die Option gemeinsame Modulanlässe in einen Moodle-Kurs zusammenzulegen.

In Der Kursbereich-ID des Studiengangs muss mit der Option **§gm** ergänzt werden.

Beispiel: Kursbereichs-ID: **mod.tou§gm**

mod.touXY1.HS17\_BS.002 mod.touXY1.HS17\_BS.003

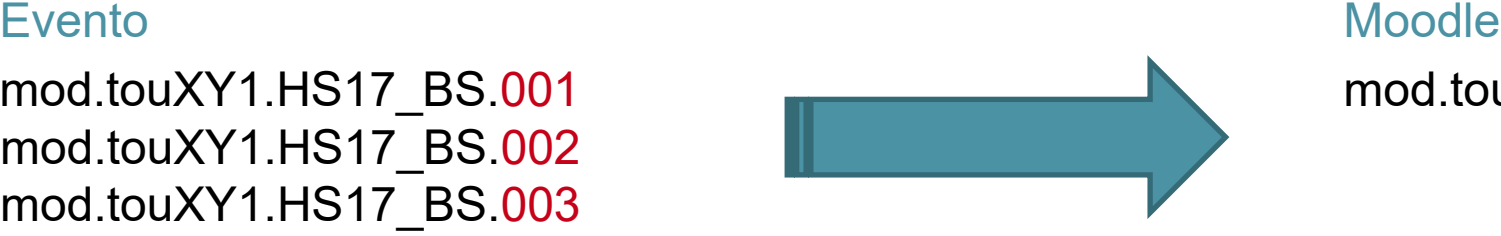

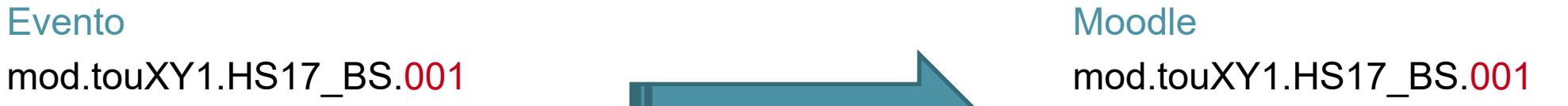

Für den erstellten Moodle Kurs wird für jeden der drei Eventoanlässe eine **Evento-Einschreibung** hinzugefügt!

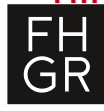

## Evento Kurserstellung: Gemeinsame Modulanlässe

Um das Problem der gemeinsamen Module zu lösen, wird folgender Ablauf empfohlen:

- Kurserstellung nur einmal mit allen Anlässen ausführen.
- Abklären, welche Anlässe nur einen Moodle Kurs benötigen.
- Die Moodle Kurse, die nicht benötigt werden, löschen und die Anlässe mit der Evento-Einschreibemehtode in den richtigen Moodle Kurs einschreiben.

Falls die Kurserstellung nun nochmal ausgeführt wird, würden aber die gelöschten Anlässe nun wieder erstellt werden! D.h. man müsste sie nochmal löschen.

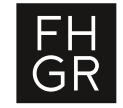

## **Probleme:**

Diese Option §**gm** gilt für den ganzen Kursbereich (Studiengang) - nicht individuell Anpassbar.

Keinen Zugriff auf Zielgruppen (wär hilfreich für Kursnamen)

Keine Semesterinfos vorhanden (zu welchem Semester ein Modul gehört)

Speicherort für einen Moodle-Kurs kann nicht vor der Erstellung festgelegt werden.

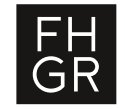

## Evento Kurserstellung: Ausblick

**CR05 Teilweise Gemeinsame Module**

#### Evento Moodle

mod.touXY1.HS17\_BS.001 mod.touXY1.HS17\_BS.001 mod.touXY1.HS17\_BS.002 mod.touXY1.HS17\_BS.003 mod.touXY1.HS17\_BS.003

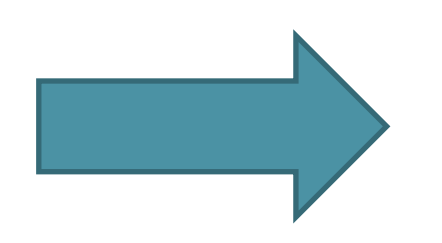

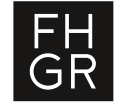

## Evento Kurserstellung: Ausblick Mögliche Erweiterung

Lösung mit einer Kursübersicht von Evento-Module vor der Erstellung, damit individuelle Anpassungen vorgenommen werden können.

=> muss überprüft werden, da auch erhöhter Aufwand in der Implementierung.

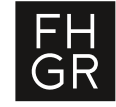

#### **Fachhochschule Graubünden**

Pulvermühlestrasse 57 7000 Chur T +41 81 286 24 24 info@fhgr.ch

## **Vielen Dank für Ihre Aufmerksamkeit.**

Fachhochschule Graubünden Scola auta spezialisada dal Grischun Scuola universitaria professionale dei Grigioni University of Applied Sciences of the Grisons

SCHWEIZERISCHER AKKREDITIERUNGSRAT<br>CONSEIL SUISSE D'ACCRÉDITATION<br>SWISS ACCREDITATION COURCIL<br>SWISS ACCREDITATION COUNCIL

Institutionell akkreditiert nach **HFKG 2018-2025** 

swissuniversities